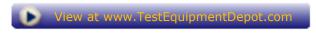

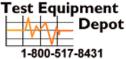

# Agilent Technologies <sup>1-800</sup> Infiniium Communication Mask Test Kit

Data Sheet

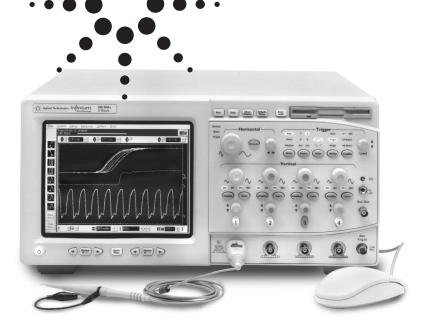

Perform compliance testing to ANSI, ITU-T and IEEE standards with Infiniium's Communication Mask Template library and electrical communication adapters.

## **Option 100 Features:**

- Over 20 industry standard ANSI T1.102, ITU-T G.703 and IEEE 802.3 communication signal mask templates
- Mask testing for positive and negative pulses
- Electrical communication adapters optimized for use with Agilent Infiniium oscilloscopes
- FCC Part 68 Option B and C masks for "line build-out" testing of DS1/T1 signals.
- Automatic "isolated ones" triggering for all pulse mask templates
- One-button alignment for best fit of mask templates to test waveforms, virtually eliminating manual oscilloscope adjustments
- Automatic pass/fail comparison of mask templates to corresponding input waveforms
- Failure highlighting for fast identification of mask failure areas

- Flagging of out-of-specification waveform amplitudes for ANSI T1.102 masks
- Mask failure waveform characterization with features such as color-graded persistence, histograms, drag and drop measurements and eye diagram measurements
- Ability to load custom masks from ASCII text files
- Screen annotation for complete documentation of measurements to electronic files or printers
- Familiar Windows graphical user interface
- Built-in LAN interface for connecting your scope to PCs, network printers and other Infiniium oscilloscopes
- GPIB programmability of mask test features for automated test applications

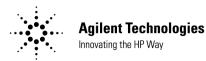

## Take the frustration out of communications testing

Now there's an easier way to prove your products conform to industry standards. Use an Infiniium oscilloscope with the Communication Mask Test Option to get your job done more quickly. Infiniium's familiar Windows interface makes it easy for you to access the masks you need and configure your tests. Plus you'll find a variety of special mask test features that save you time and trouble. The **Communication Mask Test Kit comes** complete with a library of mask templates and a set of electrical communication adapters to assure convenient, reliable and accurate connections to your device under test.

## **Communication mask test**

The Communication Mask Template Library comes on a single 3.5" floppy disk for easy installation onto Infiniium's hard disk drive. Configuring a mask test is fast and easy, too. The mask test dialog box lets you select the oscilloscope channel and display masks contained in the mask template library. Once your test is configured, you can dismiss the dialog box to maximize waveform viewing area and control your test directly using popup menus. You'll see an on-screen indication of the current mask and its data rate.

Once you've chosen the appropriate mask, simply click on the Align button to automatically perform a fast, exhaustive search for the optimum fit of the mask to the test signal. This virtually eliminates the need for manual adjustments to your oscilloscope. This is an especially valuable feature for production test applications.

You can perform a "compare" test on positive or negative pulses to check the waveform's compliance with the mask standard. You can run the test until a single failure has occurred, a given number of waveforms have been captured, or a specific period of time has elapsed.

## **Communication Mask Template Library**

| Standard    | Mask Template                  | Data Rate<br>(Mb/s) | Standard    | Mask Template | Data Rate<br>(Mb/s) |
|-------------|--------------------------------|---------------------|-------------|---------------|---------------------|
| ANSI T1.102 | DS1                            | 1.544               | ITU-T G.703 | DS1           | 1.544               |
|             | FCC Part 68.308<br>Options B,C | 1.544               |             | E1            | 2.048               |
|             | DS1A                           | 2.048               |             | DS2           | 6.312               |
|             | DS1C                           | 3.152               |             | E2            | 8.448               |
|             | DS2                            | 6.312               |             | E3            | 34.368              |
|             | DS3                            | 44.736              |             | DS3           | 44.736              |
|             | STS1 (pulse)                   | 51.840              |             | E4            | 139.264             |
|             | STS1 (eye)                     | 51.840              |             | STM1E         | 155.520             |
|             | DS4NA (eye)                    | 139.264             |             |               |                     |
|             | STS3 (eye)                     | 155.520             | IEEE 802.3  | 10BASE-T      | 10                  |

Use the mouse or Infinitum's keyboard to add labels or notes to your screen images, then save them to the floppy or hard disk. The built-in LAN interface makes it easy to transfer these images to network computers so you can share or document your work. You can also print the waveform to local or network printers.

## "Isolated ones" triggering

It is necessary to isolate a pulse for mask testing to eliminate intersymbol interference caused by adjacent pulses. Infiniium's Communication Mask Test Option makes this easy through the use of "isolated ones" triggering for pulse mask templates, eliminating the need for sophisticated pattern generators. When you load in a pulse mask, Infiniium automatically sets up the trigger to capture an "isolated one" pattern as defined by the particular ANSI or ITU standard.

## **Connecting to your Device under Test**

Product compliance testing requires proper connection to your communications device. Included in the Option 100 kit is a set of electrical termination adapters and adapter cables to assure convenient, reliable and accurate connections to your device under test. The kit also includes system performance accessories and the Mask Template Library software – all packaged in a protective, hard-shell case.

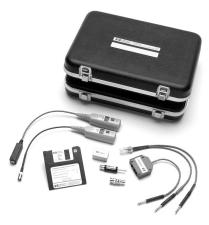

## E2621A 100/110/120-ohm termination adapter

The E2621A ac-coupled, balanced adapter allows connection to differential communications signals by terminating the signal into 100, 110 or 120 ohms. It also adapts various connector styles (i.e., bantam, RJ48C and Siemens) to the oscilloscope's 50ohm BNC input. You can select the termination impedance using the builtin, three-way switch. The AutoProbe interface allows the Infiniium oscilloscope to recognize the E2621A and read the termination switch setting. Furthermore, Infiniium will flag you when the switch setting differs from the standard's required termination impedance.

## **Characteristics**

The E2621A complies with the following ANSI T1.102 and ITU-T G.703 Standards:

| DS1  | (1.544 Mb/s) |
|------|--------------|
| DS1A | (2.048 Mb/s) |
| DS1C | (3.152 Mb/s) |
| DS2  | (6.312 Mb/s) |
| E1   | (2.048 Mb/s) |
|      |              |

| Bandwidth (-3 dB): | <10 kHz to >100 MHz                    |
|--------------------|----------------------------------------|
| Rise Time:         | <3.5 ns                                |
| Attenuation:       | 5X (-14 dB) ± 3%<br>(50 kHz to 30 MHz) |

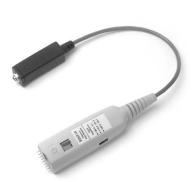

### E2622A 75-ohm termination adapter

The E2622A dc-coupled, unbalanced adapter allows you to connect communications signals such as DS3 and E3 to the oscilloscope's 50-ohm BNC input. The AutoProbe interface allows Infinium to recognize the E2622A and automatically configure itself.

## **Characteristics**

The E2622A complies with the following ANSI T1.102 and ITU-T G.703 Standards:

| DS3               | 3 (44.736 Mb/s) |  |
|-------------------|-----------------|--|
| DS4NA             | (139.264 Mb/s)  |  |
| STS1              | (51.840 Mb/s)   |  |
| STS3              | (155.520 Mb/s)  |  |
| STM1E             | (155.520 Mb/s)  |  |
| E1                | (2.048 Mb/s)    |  |
| E2                | (8.448 Mb/s)    |  |
| E3 (34.368 Mb/s)  |                 |  |
| E4 (139.264 Mb/s) |                 |  |
|                   |                 |  |

| Bandwidth (-3 dB): | >1 GHz*            |
|--------------------|--------------------|
| Rise Time:         | <350 ps            |
| Attenuation:       | 5X (-14 dB) ± 1.5% |

\* Full bandwidth only achievable with 54845A 1.5 GHz oscilloscope.

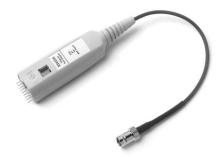

## **Ordering Information**

## www.agilent.com

| Model<br>No.             | No.<br>of Ch. | Bandwidth | Sample<br>Rate     | Memory<br>Depth |
|--------------------------|---------------|-----------|--------------------|-----------------|
| 54810A                   | 2             | 500 MHz   | 1 GSa/s            | 32k             |
| 54815A                   | 4             | 500 MHz   | 1 GSa/s            | 32k             |
| 54820A                   | 2             | 500 MHz   | 2 GSa/s            | 32k             |
| 54825A                   | 4             | 500 MHz   | 2 GSa/s            | 32k             |
| 54835A<br>4 ch.<br>2 ch. | 4             | 1 GHz     | 2 GSa/s<br>4GSa/s  | 32k<br>64k      |
| 54845A<br>4 ch.<br>2 ch. | 4             | 1.5 GHz   | 4 GSa/s<br>8 GSa/s | 32k<br>64k      |

## 1. With the purchase of a new Infiniium oscilloscope:

- Option 100 Communication
- Mask Test Kit includes: E2626A Mask Template Library floppy disk (on 1.44MB 3.5-inch floppy disk)
- E2621A 100/110/120-ohm balanced termination adapter with bantam (f) connector E2622A 75-ohm unbalanced termination
- adapter with BNC (f) connector E2623A Bantam (m) to Siemens (f) adapter cable; for connection to E2621A adapter when a Siemens (f) connection is peeded
- a Siemens (f) connection is needed E2624A Dual-bantam (m) to RJ48C (m) adapter cable; for connection
- of either transmit or receive T1 signals to E2621A adapter
- E2627A RJ48C (f) to RJ48C (f) adapter/coupler E2628A Bantam (m) to BNC (f); for system verification of E2621A adapter and the Infiniium oscilloscope
- E2629A BNC (m) to BNC (f) 50-to-75 ohm adapter; for system verification of E2622A adapter and the Infiniium oscilloscope
- 8120-1838 BNC (m) to BNC (m) cable 30 cm long

Hard-shell case for storage of all kit accessories

## 2. For existing Infiniium oscilloscope customers:

E2625A Same kit as above;

requires version 3.0 of the Infiniium software

To receive your free Infiniium software update to version 3.0, go to our Infiniium web site: www.agilent.com/find/Infiniium1

Individual items included in Option 100 (E2625A) kit:

E2626A Mask Template Library floppy disk (requires version 3.0 software) E2621A 100/110/120-ohm

balanced termination adapter with bantam (f) connector

E2622A 75 ohm unbalanced termination adapter with

BNC (f) connector E2623A Bantam (m) to

Siemens (f) adapter cable -30 cm long

E2624A Dual-bantam (m) to RJ48C (m) adapter cable -35 cm long

E2627A RJ48C (f) to RJ48C (f) adapter/coupler

E2628A Bantam (m) to BNC (f) adapter; for system verification/calibration of the E2621A adapter and the Infiniium oscilloscope

E2629A BNC (m) to BNC (f) 50-to-75-ohm adapter; for system verification of the E2622A adapter and the Infiniium oscilloscope 8120-1838 BNC (m) to

BNC (m) cable - 30 cm long

### **Recommended Accessories**

E2630A Bantam (m) to bantam (m) patch cable - 180 cm long E2632A Siemens (m) to Siemens (m) patch cable - 1 m long For more information about Agilent Technologies test and measurement products, applications, services, and for a current sales office listing, visit our web site:

## www.agilent.com/find/infiniium1

You can also contact one of the following centers and ask for a test and measurement sales representative.

## **United States:**

Agilent Technologies Test and Measurement Call Center P.O. Box 4026 Englewood, CO 80155-4026 (tel) 1 800 452 4844

Canada:

Agilent Technologies Canada Inc. 5150 Spectrum Way Mississauga, Ontario L4W 5G1 (tel) 1 877 894 4414

#### Europe:

Agilent Technologies Test & Measurement European Marketing Organisation P.O. Box 999 1180 AZ Amstelveen The Netherlands (tel) (31 20) 547 9999

### Japan:

Agilent Technologies Japan Ltd. Measurement Assistance Center 9-1, Takakura-Cho, Hachioji-Shi, Tokyo 192-8510, Japan (tel) (81) 426 56 7832 (fax) (81) 426 56 7840

## Latin America:

Agilent Technologies Latin American Region Headquarters 5200 Blue Lagoon Drive, Suite #950 Miami, Florida 33126 U.S.A. (tel) (305) 267 4245 (fax) (305) 267 4286

## Australia/New Zealand:

Agilent Technologies Australia Pty Ltd 347 Burwood Highway Forest Hill, Victoria 3131 (tel) 1-800 629 485 (Australia) (fax) (61 3) 9272 0749 (tel) 0 800 738 378 (New Zealand) (fax) (64 4) 802 6881

## Asia Pacific:

Agilent Technologies 19/F, Cityplaza One, 1111 King's Road, Taikoo Shing, Hong Kong, SAR (tel) (852) 2599 7777 (fax) (852) 2506 9284

Windows and MS-DOS are registered trademarks of Microsoft Corporation.

Data subject to change. © Agilent Technologies 2000 Printed in the U.S.A. 1/00 5968-9625EN

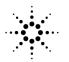

Agilent Technologies